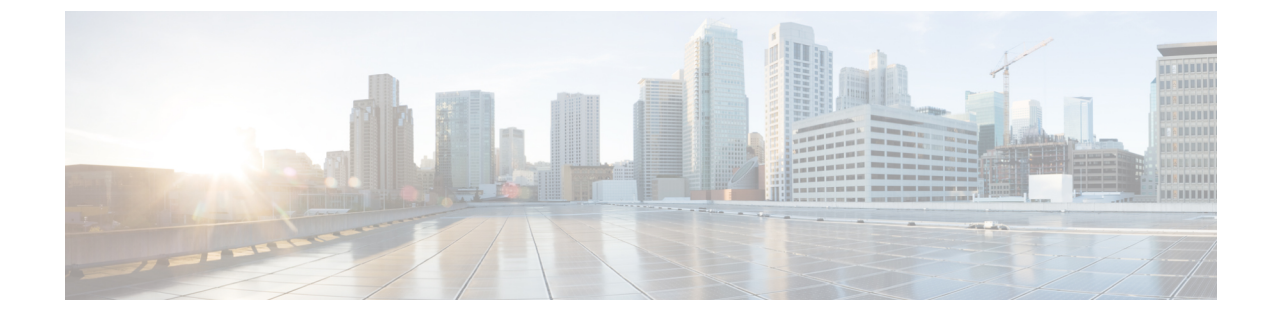

## サブスクリプションを別の組織に転送

• サブスクリプションを別の組織に転送 (1 ページ)

## サブスクリプションを別の組織に転送

サブスクリプションを別の組織に移動するには、最初に以前の組織からサブスクリプション ID を削除してから、それを新しい組織に割り当てる必要があります。

- ステップ **1** 別の組織に転送する前に、資格 ID が手元にあることを確認してください。資格 ID は、Crosswork Cloud アカウントが設定されたときに、最初に Crosswork Cloud の管理者に電子メールで送信されています。
- ステップ2 現在サブスクリプションに関連付けられている組織にログインし、「購入 (Purchase) 1<sup>S</sup>アイコン>[ライ センス(Licensing)] に移動します。
- ステップ3 [資格 (Entitlement) ] タブ > [<Crosswork-Cloud-product>] をクリックします。
- ステップ **4** 移行するサブスクリプションの横にあるチェックボックスをオンにします。
- ステップ **5** 表示される [削除(Remove)] リンクをクリックします。
- ステップ **6** 確認ウィンドウで [削除(Remove)] をクリックして、サブスクリプションの削除を確認します。
- ステップ7 登録する組織に移動し、[購入 (Purchase) 1<sup>S</sup>アイコン > [ライセンス (Licensing) ] に移動します。
- ステップ **8** [資格(Entitlement)] タブ > [<Crosswork-Cloud-product>] をクリックします。
- ステップ **9** ページの右上にある、[サブスクリプションの請求(Claim Subscription)] をクリックします。
- ステップ **10** 資格 ID を入力し、[請求(Claim)] をクリックします。

I

## サブスクリプションを別の組織に転送

翻訳について

このドキュメントは、米国シスコ発行ドキュメントの参考和訳です。リンク情報につきましては 、日本語版掲載時点で、英語版にアップデートがあり、リンク先のページが移動/変更されている 場合がありますことをご了承ください。あくまでも参考和訳となりますので、正式な内容につい ては米国サイトのドキュメントを参照ください。